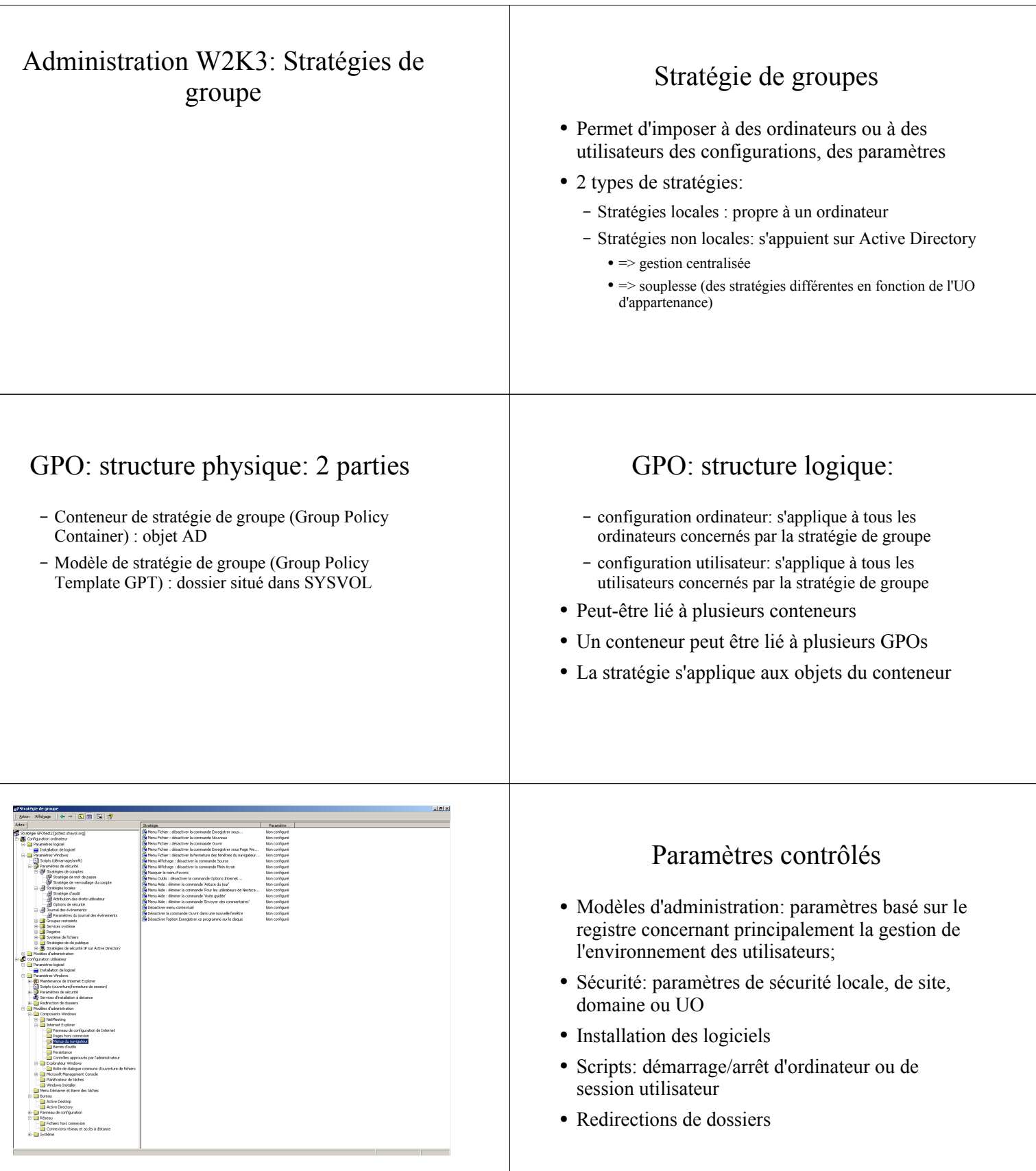

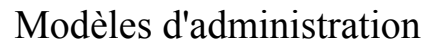

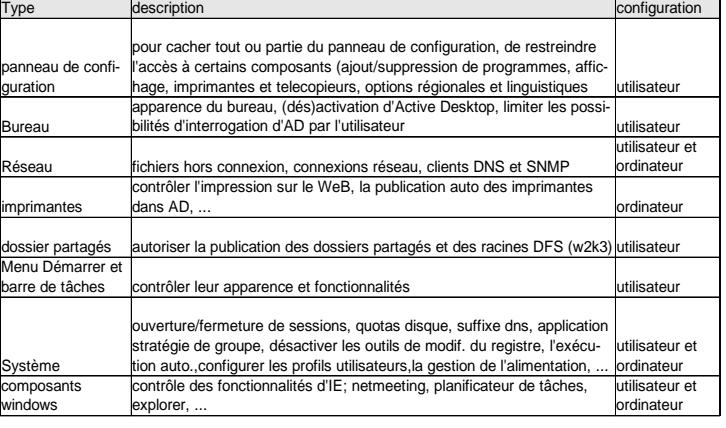

#### Sécurité

- stratégies de comptes:
	- stratégies de mot de passe, verrouillage de compte, ...
	- utilisables uniquement sur une GPO de domaine (sans effet sinon)
- stratégies locales: stratégies d'audit, droits utilisateurs, paramètres de sécurité du poste (par opposition au domaine)
- journal des évènements
- groupes restreints : pour forcer l'appartenance et l'inclusion de certains groupes
- services systèmes: paramètrer démarrer et sécurité des ordinateurs d'une UO ou d'un domaine

### Sécurité

- registre: configurer les autorisations sur des sousarborescences du registres pour tous les ordinateurs d'un domaine ou d'un UO
- système de fichiers: définir des autorisations NTFS cohérentes sur tous les postes d'un UO ou d'un domaine
- stratégie de réseau sans fil
- stratégie de clé publique
- stratégie de restriction logicielle: pour définir les logiciels autorisés à s'exécuter sur les ordinateurs
- stratégie de sécurité IP sur AD: configuration d'IPSec sur les postes d'un UO ou d'un domaine

#### Scripts

- pour automatiser l'exécution de scripts
	- scripts de démarrage: exécutés l'un après l'autre au démarrage du poste de travail
	- scripts d'arrêt: idem lorsqu'un système est arrêté normalement
	- scripts d'ouverture (fermeture) de session: exécutés en parallèle lorsqu'un utilisateur ouvre (ferme) une session

# Installation des logiciels

● dans une version future de ce document

# Redirections de dossiers

- rediriger certains dossiers vers un partage situé sur une serveur
- avantages:
	- ceux des profils itinérants (centralisation du profil, sauvegarde, ...)
	- pas de copie du profil en début de session

#### Redirections de dossiers • sont concernés: – « Menu démarrer », Bureau: raccourcis et dossiers du menu démarrer et du bureau de l'utilisateur. Une redirection vers un emplacement en lecture seule permet d'avoir un environnement standardisé – « Application Data »: données spécifiques à l'utilisateur pour certaines applications. à rediriger si l'on souhaite que les données soient accessible depuis tout le parc – « Mes documents »: fichiers de travail de l'utilisateur. Idem. Ordre d'applications des stratégies de groupes ● Héritage cumulatif des paramètres  $Locale$ Site Domaine UO Sous-UO Conflits entre GPOs ● Les paramètres de la dernière GPO sont appliqués : – Ordre d'application via l'héritage – Ordre d'application des GPOs liés à même conteneur. ● Dans un GPO, paramètres de l'ordinateur prioritaires sur ceux de l'utilisateur Application des GPO ● Héritage: les sous-conteneurs héritent des GPO des conteneurs • Blocage: on peut bloquer l'héritage. bloque tous les paramètres hérités ● Forçage: on peut forcer l'héritage aux conteneurs enfants ● Filtrage: on peut empecher certains objets d'un conteneur de se voir appliquer les paramètres des GPO. se fait via les autorisations de la GPO sur le conteneur  $DEMO(1)$ ● On crée un utilisateur etu1 sur le contrôleur de domaine ● On vérifie qu'il est correctement authentifié mais qu'il n'a pas le droit d'ouvrir une session interactive sur le contrôleur de domaine ● On modifie la stratégie de sécurité du contrôleur de domaine pour qu'il ait le droit d'ouvrir une session dessus ● On vérifie que ça ne marche pas ● On attend 5 mn et on vérifie que ça marche. Exemple • Une UO LicProRS2I, une UO LicAutre toutes deux dans le domaine. ● Sur le site: GPO imposant un fond d'écran château de chambord ● Sur le domaine: GPO imposant de ne pas avoir d'item « Executer » dans le menu démarrer ● Une GPO empéchant le changement de mot de passe liée aux deux UO LicProRS2I et LicAutre ● Une GPO imposant la photo d'un prof barbu en fond d'écran liée à l'UO LicProRS2I ● Qu'est-ce qui s'applique réellement à LicProGSI ?

#### Demo<sub>2</sub>.

- On applique l'exemple
- On force la propagation des stratégies de groupe avec un « secedit /refreshpolicy machine policy » et « secedit /refreshpolicy user policy ». Souswindows XP, on utilisera gpupdate à la place de secedit.
- On le vérifie
	- soit avec le compte étu1 sur le contrôleur de domaine,
	- Soit avec le compte étu1 sur une des stations du domaine

#### GPO: tâches usuelles

- créer un GPO:
	- choisir le conteneur auquel la stratégie doit être liée (via « utilisateur et ordinateur AD » ou « Sites et services »)
	- clic droit/Propriété/Stratégie de groupe/Nouveau
	- la GPO est automatiquement liée au conteneur (on peut supprimer le lien)
- Ouvrir un GPO:
	- clic droit sur un conteneur auquel elle est liée/Propriétés/Stratégies de
	- groupe/sélectionner le GPO/Modifier

#### GPO: tâches usuelles

- supprimer un GPO
	- sélectionner un GPO/supprimer/supprimer la liaison et effacer l'objet de stratégie de groupe de façon permanente
	- cette action supprime l'objet GPO et toutes les liaisons entre cet objet et les conteneurs auquel il était lié
- supprimer une liaison
	- sélectionner un GPO/supprimer/supprimer la liaison de la liste

## Application des objets stratégie de groupe

- Paramètres utilisateurs: à l'ouverture de session
- Paramètre ordinateur: au démarrage de l'ordinateur
- Actualisation
	- toutes les 90 mn (+/- 30mn) (redirections de dossiers et installations de logiciels ne sont pas actualisées)
	- toutes les 5 mn sur les contrôleurs de domaine
- Forcer l'actualisation:
	- gpupdate (Wxp et w2k3)
	- secedit /refreshpolicy user\_policy|machine\_policy (W2k)

#### GPO: tâches usuelles

- lier un GPO
	- lié par défaut lors de la création
	- ajout d'un lien: clic droit sur le conteneur/Propriétés/Stratégies de groupe/Ajouter/sélectionner/regarder dans un domaine ou une UO différente/sélectionner un GPO
- afficher les liens d'un GPO

– sélectionner un GPO par la méthode de votre choix puis Propriétés/Liaisons/sélectionner un domaine/rechercher maintenant

#### GPO: tâches usuelles

- déléguer le contrôle sur un GPO
	- un utilisateur qui possède les droits d'administration sur un conteneur peut créer/modifier de nouveaux GPO sur le conteneur : tâche « gérer les liens de stratégie de groupe » dans la délégation de contrôle;
	- pour un utilisateur normal, il suffit de lui donner le droit « lire et écrire » sur la GPO: sélectionner un GPO/Sécurité/Ajouter/sélectionner le compte utilisateur/activer les autorisations « lire et écrire »

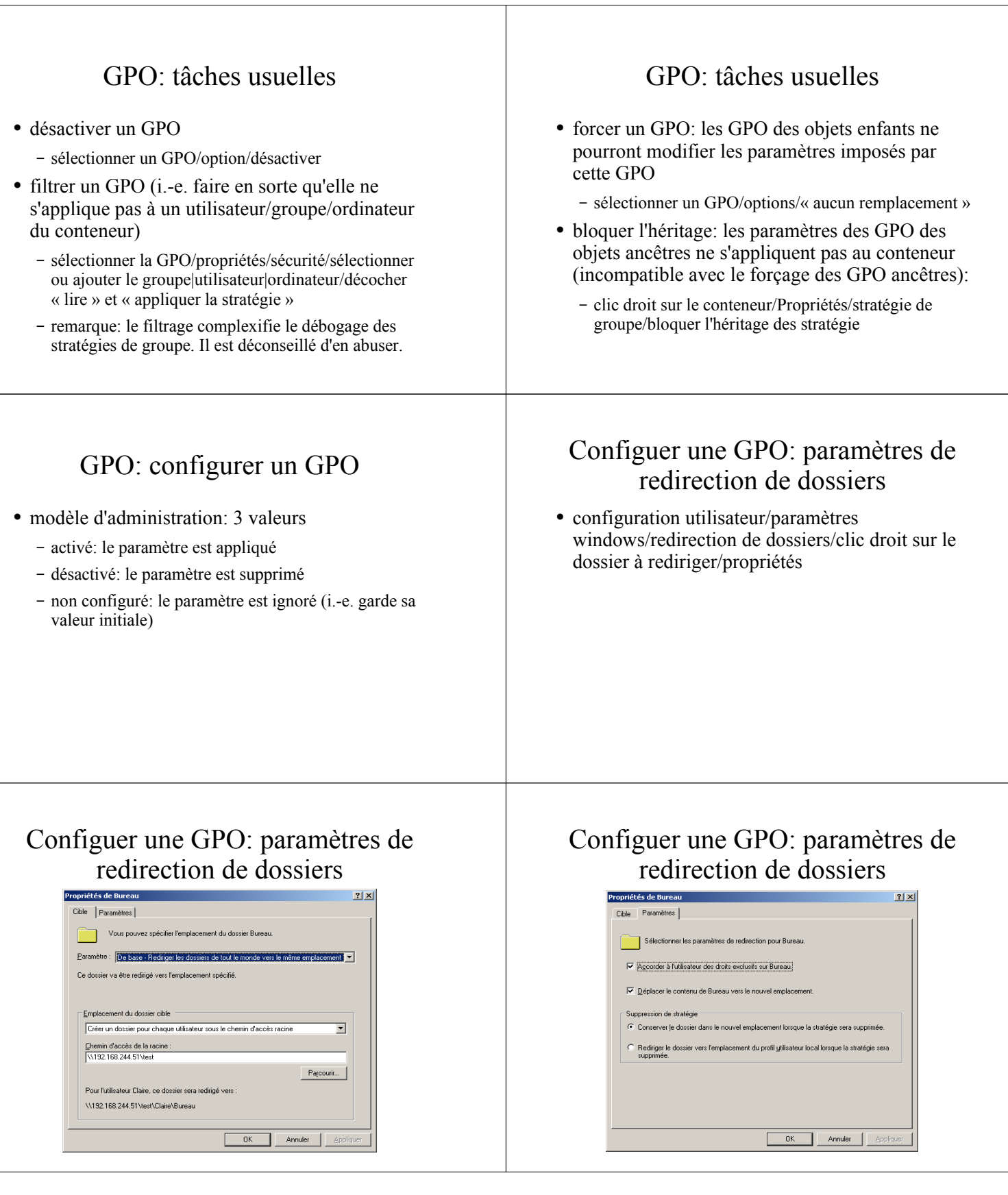

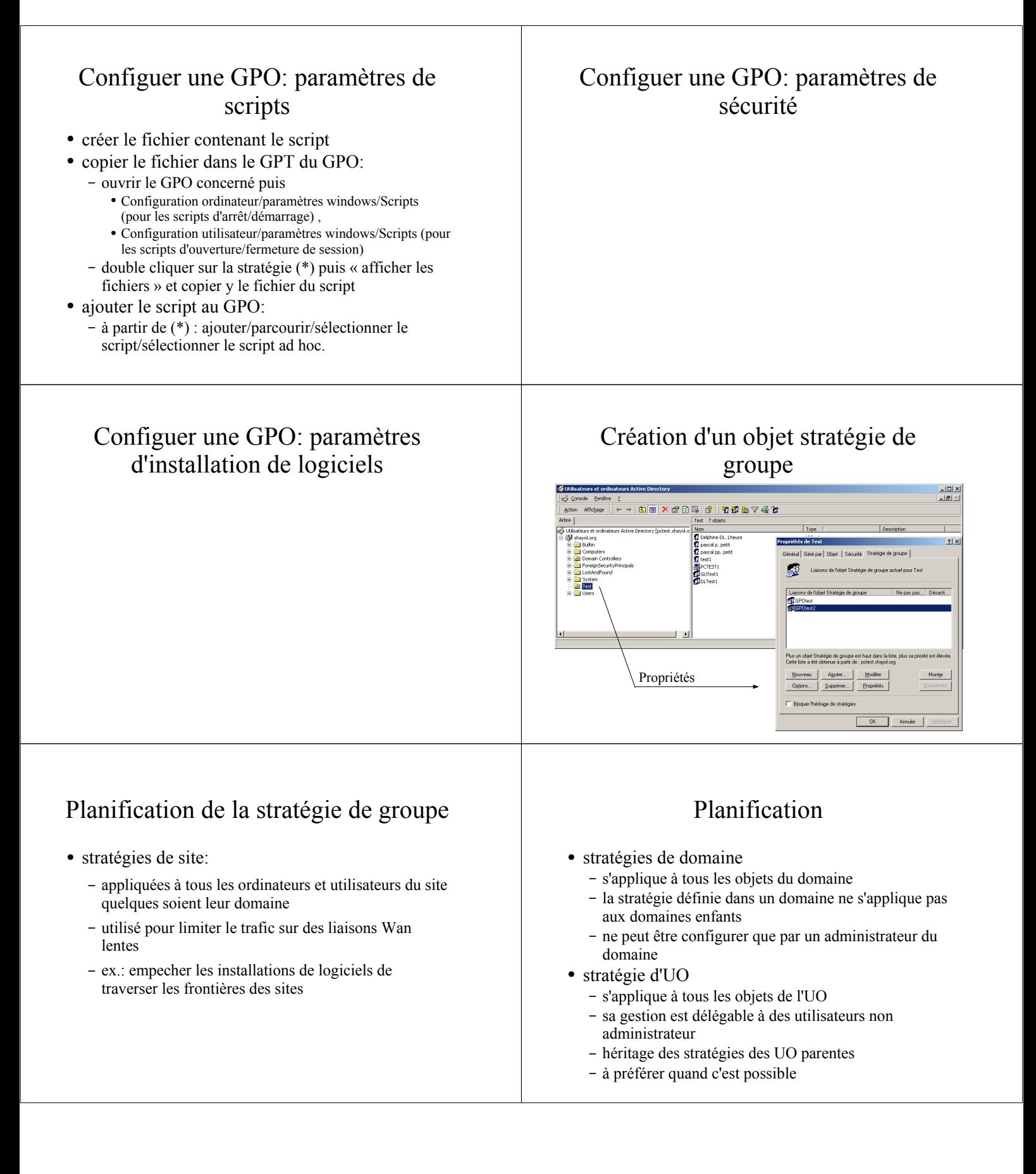

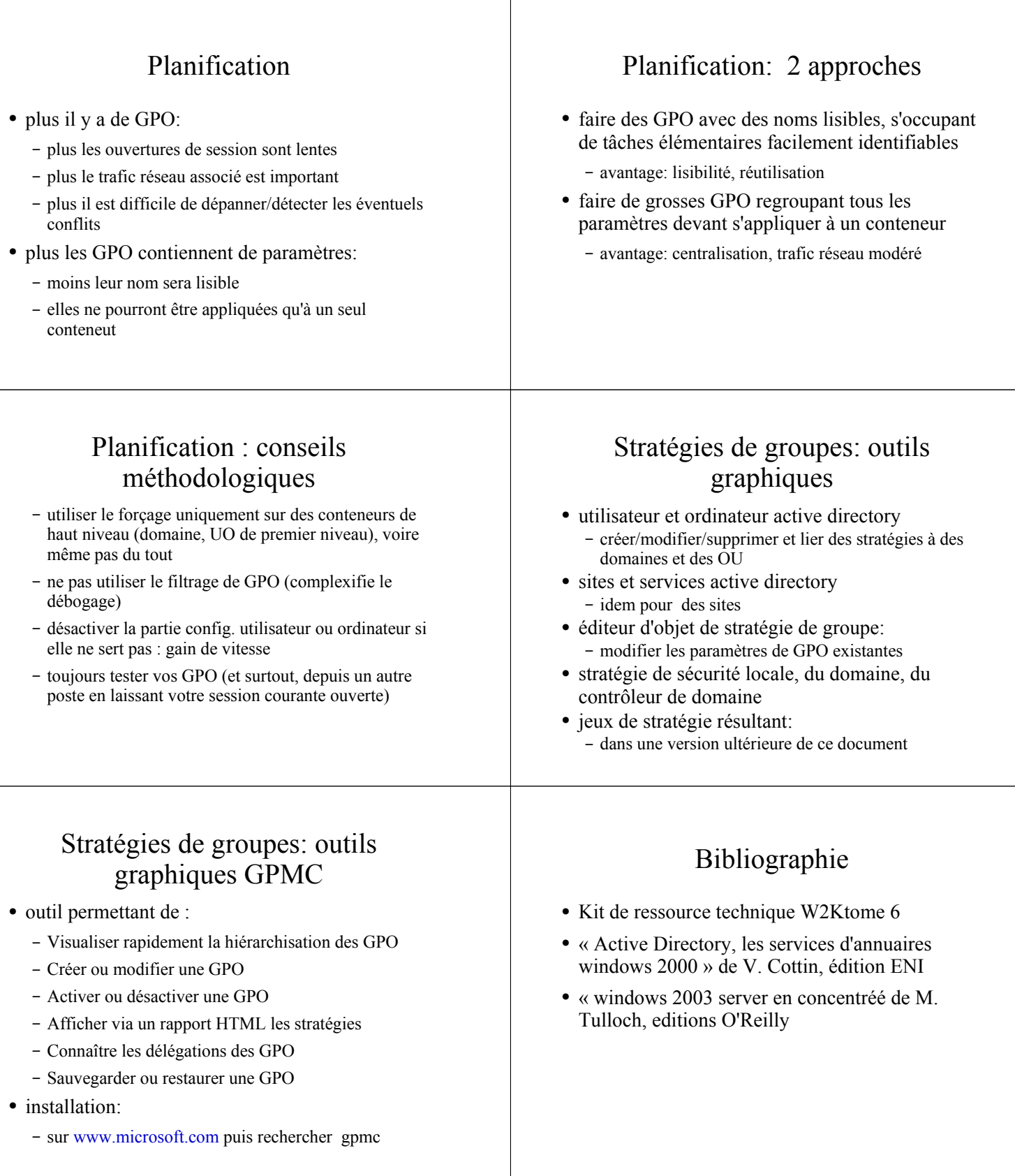